# <sup>5</sup> software<sup>46</sup>

# ARIS PROCESS PERFORMANCE MANAGER SISTEMAS DE BANCO DE **DADOS**

OUTUBRO 2021 VERSÃO 10.5.3

This document applies to ARIS Process Performance Manager Version 10.5.3 and to all subsequent releases.

Specifications contained herein are subject to change and these changes will be reported in subsequent release notes or new editions.

Copyright © 2000 - 2021 Software AG, Darmstadt, Germany and/or Software AG USA Inc., Reston, VA, USA, and/or its subsidiaries and/or its affiliates and/or their licensors.

The name Software AG and all Software AG product names are either trademarks or registered trademarks of Software AG and/or Software AG USA Inc. and/or its subsidiaries and/or its affiliates and/or their licensors. Other company and product names mentioned herein may be trademarks of their respective owners.

Detailed information on trademarks and patents owned by Software AG and/or its subsidiaries is located at https://softwareag.com/licenses.

Use of this software is subject to adherence to Software AG's licensing conditions and terms. These terms are part of the product documentation, located at

https://softwareag.com/licenses and/or in the root installation directory of the licensed product(s).

This software may include portions of third-party products. For third-party copyright notices, license terms, additional rights or restrictions, please refer to "License Texts, Copyright Notices and Disclaimers of Third Party Products". For certain specific third-party license restrictions, please refer to section E of the Legal Notices available under "License Terms and Conditions for Use of Software AG Products / Copyright and Trademark Notices of Software AG Products". These documents are part of the product documentation, located at https://softwareag.com/licenses and/or in the root installation directory of the licensed product(s).

# **Sumário**

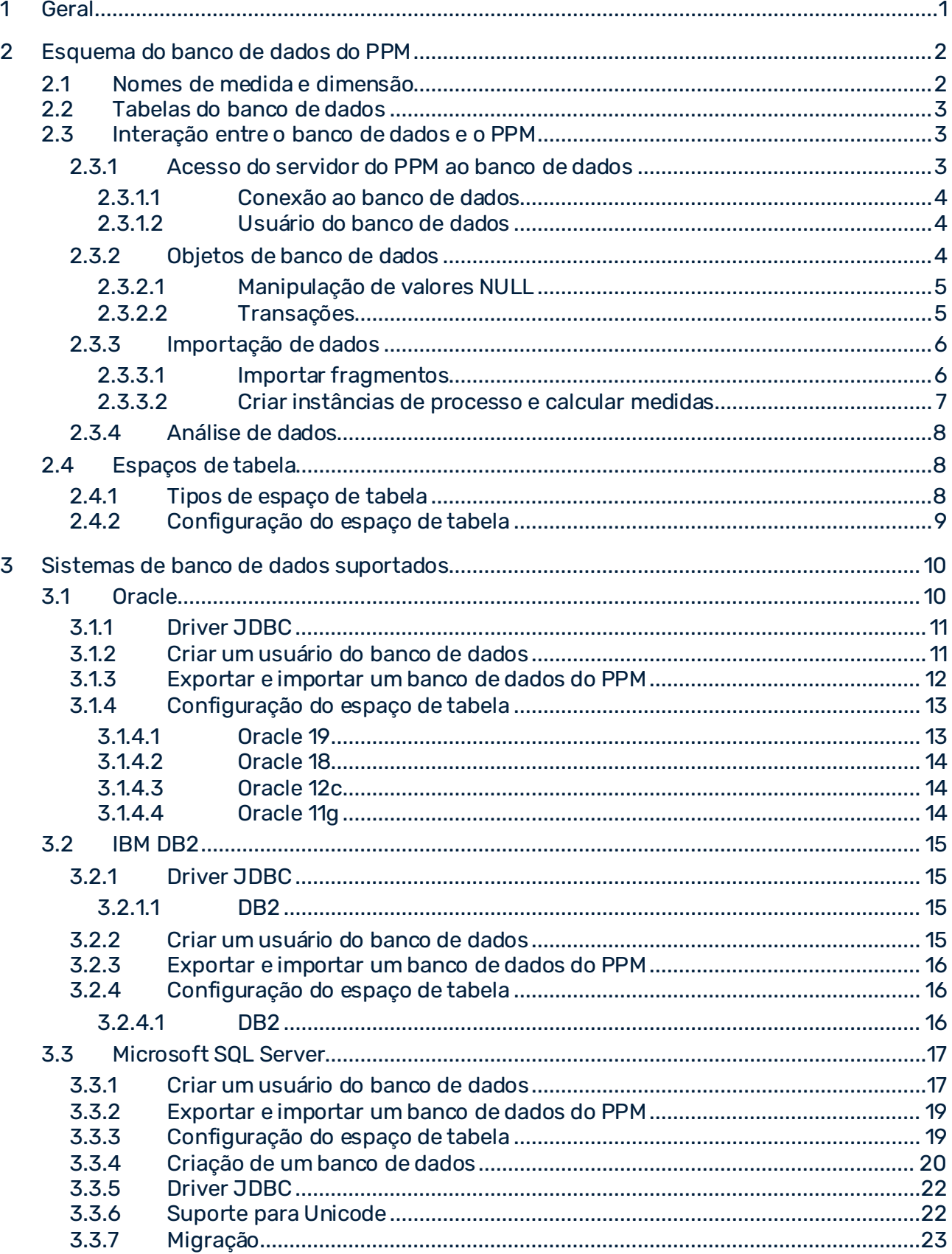

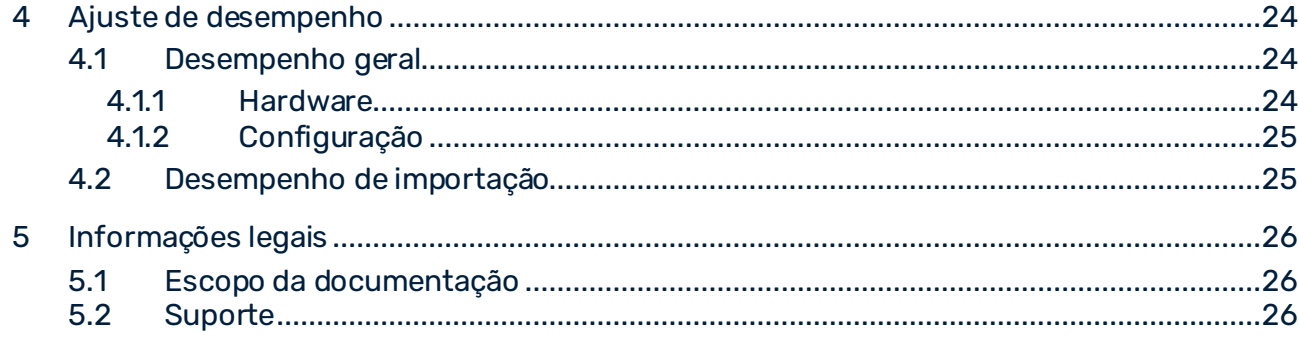

# <span id="page-4-0"></span>1 Geral

Este guia descreve o contexto relacionado ao banco de dados pertencente ao servidor do PPM e o sistema de banco de dados utilizado. Você deve ter conhecimentos básicos de tecnologia de banco de dados e ARIS Process Performance Manager.

O PPM usa um SQL RDBMS como repositório no qual todas as configurações e dados são salvos. O PPM foi desenvolvido em Java como aplicativo de cliente-servidor.

Este manual do usuário não fornece instruções de instalação ou personalização para sistemas de banco de dados suportados pelo ARIS Process Performance Manager. Ele visa ajudar a identificar e otimizar cenários críticos de desempenho.

# <span id="page-5-0"></span>2 Esquema do banco de dados do PPM

O PPM usa o banco de dados para armazenamento persistente de todas as configurações, ajustes administrativos e dados importados. É a contraparte do servidor de análise baseado na memória principal volátil que contém as estruturas de análise. Em caso de perda de dados no servidor de análise, é possível restaurar o servidor de análise completamente do banco de dados. Portanto, para um backup do sistema do PPM, basta fazer o backup do usuário ou esquema do banco de dados do PPM.

### <span id="page-5-1"></span>2.1 Nomes de medida e dimensão

Os nomes internos de medidas e dimensões também são usados para alocação interna de elementos de configuração no banco de dados. Portanto, esses nomes estão sujeitos às restrições impostas pelo sistema de banco de dados subjacente.

Os nomes de medida e dimensão exibidos na interface de usuário do PPM são especificados na configuração de medida (elementos XML **<description>**) e dependem do idioma da interface.

Leve as informações abaixo em consideração ao atribuir nomes internos de medida e dimensão:

- Os nomes devem começar com uma letra.
- Use apenas letras maiúsculas.
- O único caractere especial permitido é o sublinhado (sem acentos).
- Atribua nomes breves e evite nomes longos. O comprimento máximo permitido de um nome depende do banco de dados. Recomendamos um comprimento máximo de 25 caracteres.

#### **Exemplo**

A tabela a seguir mostra alguns nomes de medida e dimensão:

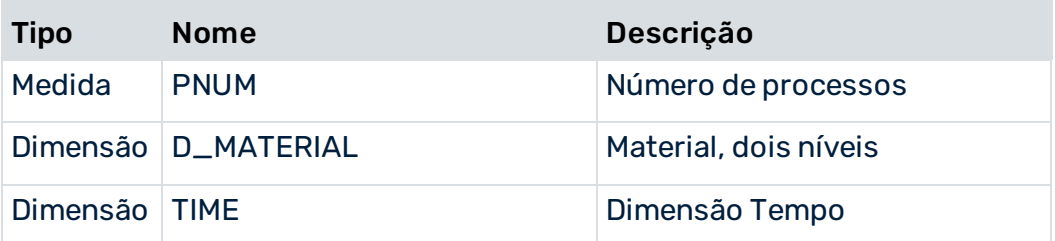

# <span id="page-6-0"></span>2.2 Tabelas do banco de dados

O PPM diferencia as tabelas do banco de dados com um nome fixo das tabelas cujos nomes são especificados pela configuração de medida. As duas tabelas a seguir dão alguns exemplos.

### NOMES DE TABELAS BASEADOS NA CONFIGURAÇÃO

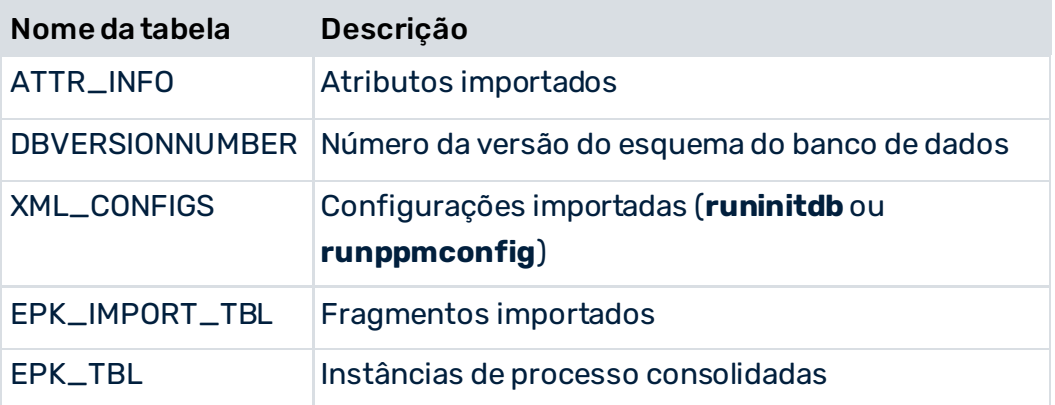

#### NOMES DE TABELAS BASEADOS NA CONFIGURAÇÃO

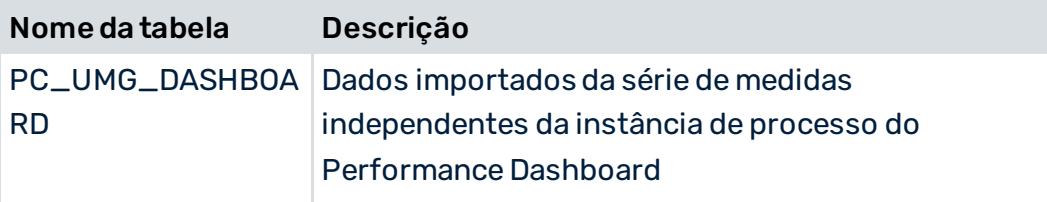

# <span id="page-6-1"></span>2.3 Interação entre o banco de dados e o PPM

Neste capítulo, descrevemos os tipos de acesso ao banco de dados que o software PPM realiza ao importar e analisar dados. Para compreender o conteúdo deste capítulo, você deve estar familiarizado com o básico das funções e operações do PPM.

# <span id="page-6-2"></span>2.3.1 Acesso do servidor do PPM ao banco de dados

Para acessar o banco de dados, o servidor do PPM usa a interface de banco de dados JDBC (Java DataBase Connectivity) padronizada. Portanto, o tipo de banco de dados usado é quase que completamente transparente para o servidor do PPM. No entanto, as diferenças de banco de dados específicas de cada fabricante podem fazer com que o servidor PPM gere diferentes consultas de banco de dados para a mesma tarefa.

# <span id="page-7-0"></span>2.3.1.1 Conexão ao banco de dados

Cada banco de dados suportado pelo PPM pode ser acessado por JDBC. O driver JDBC consiste em um ou mais arquivos Java. Os arquivos Java (jar) relevantes devem ser copiados manualmente para **<installation directory>\ppm\server\bin\work\data\_ppm\drivers**.

#### DIFERENTES BANCOS DE DADOS EM UMA INSTALAÇÃO DO PPM

Em uma instalação do PPM, é possível lidar com sistemas de banco de dados de diferentes fabricantes para diferentes clientes. Os arquivos Java (jar) relevantes devem ser copiados manualmente para **<installation directory>\ppm\server\bin\work\data\_ppm\drivers**. Apenas um driver JDBC pode ser especificado para um tipo particular de banco de dados. É impossível trabalhar com diferentes versões de um tipo de banco de dados, por exemplo,

# 2.3.1.2 Usuário do banco de dados

<span id="page-7-1"></span>Oracle 11 e Oracle 12 com diferentes versões de driver JDBC.

Para cada cliente PPM, você precisa de um esquema único de um usuário do banco de dados dedicado. O usuário do banco de dados requer um acesso irrestrito aos objetos do seu esquema.

Nas seções correspondentes dos bancos de dados suportados encontra uma descrição detalhada sobre como criar esse usuário de banco de dados para os sistemas de banco de dados suportados.

- Criar um usuário de Oracle DB. (págin[a 11\)](#page-14-1)
- Criar um usuário de IBM DB2. (págin[a 15](#page-18-3))
- Criar um usuário de Microsoft SQL. (págin[a 17\)](#page-20-1)

Na chave **<RDBMS>\_USE\_CASE\_SENSITIVE\_USERNAME** específica do banco de dados do arquivo de configuração **Database\_settings.properties** específico do cliente, você pode especificar se o sistema de banco de dados deverá considerar a distinção entre maiúsculas e minúsculas na ortografia dos nomes de usuário (valor **true**) ou não (valor **false**). O valor padrão é **false**.

# <span id="page-7-2"></span>2.3.2 Objetos de banco de dados

Independentemente do sistema de banco de dados usado, o servidor do PPM precisa dos seguintes objetos de banco de dados:

▪ Tabelas e restrições

- Sequências (se forem suportadas pelo sistema DB; caso contrário, o servidor do PPM simula uma funcionalidade similar)
- Índices
- Chaves estrangeiras

Para manter o desempenho do seu sistema PPM, recomenda-se que você calcule as estatísticas do sistema de banco de dados regularmente. O administrador do seu banco de dados é a pessoa mais indicada para assumir essa responsabilidade.

Caso você use Oracle como sistema de banco de dados para o PPM, é possível calcular as estatísticas de objetos usando o argumento **-genstats** do programa de linha de comando **runppmimport** durante a importação de dados. Mais informações estão disponíveis na seção de ajuda do programa de linha de comando, a qual pode ser acessada usando **runppmimport -h**. Especialmente para novas versões do Oracle, recomendamos o cálculo administrativo de estatísticas em vez do cálculo controlado pelo PPM.

# <span id="page-8-0"></span>2.3.2.1 Manipulação de valores NULL

Há uma diferença técnica entre instruções cujo **valor não existe** (valor NULL) e cujo **valor não está especificado** (cadeia de caracteres de comprimento nulo). Os extratores de banco de dados do PPM podem diferenciar valores NULL de cadeias vazias.

No entanto, os sistemas de banco de dados suportados pelo PPM se comportam de maneiras distintas. Ao extrair dados do sistema de origem usando os extratores do PPM, eles podem exibir diferentes reações a NULL e "".

#### **ORACLE**

Os campos de dados sem conteúdo ou contendo cadeias vazias são lidos como NULL.

#### SQL SERVER E DB2

Cadeias vazias são retornadas ao inserir/atualizar. Colunas ausentes são retornadas como NULL para INSERT.

# <span id="page-8-1"></span>2.3.2.2 Transações

O servidor do PPM é controlado no banco de dados por transações. As consultas do banco de dados são realizadas dentro de uma cadeia de comandos e aplicadas (confirmadas) no esquema do banco de dados. Esse procedimento é chamado de transação. Inicialmente, as

transações são executadas temporariamente no ambiente de tempo de execução do sistema de banco de dados. As transações não concluídas podem ser canceladas (revertidas).

O acesso controlado por transações ao banco de dados exige uma quantidade mínima de recursos de sistema da instância do banco de dados.

No entanto, os sistemas de banco de dados suportados pelo PPM se comportam de maneiras distintas em relação ao tratamento de transações. O servidor de aplicação do PPM explora devidamente os diferentes tratamentos de transações dos sistemas de banco de dados suportados.

#### **Exemplos**

- Ao usar um esquema do banco de dados baseado em Oracle, os componentes de administração do PPM exibem o botão **Salvar**. Ao salvar, todas as alterações são aplicadas imediatamente.
- Ao usar um esquema do banco de dados baseado em SQL Server ou DB2, as opções de análise são limitadas pela lógica de transação **READ\_LOCK**.

# <span id="page-9-0"></span>2.3.3 Importação de dados

Este capítulo descreve os processos relacionados ao banco de dados ao importar dados de instâncias de processo. A importação de dados consiste em duas fases consecutivas:

- 1. Importação de fragmentos de sistemas de aplicação (págin[a 6](#page-9-1))
- <span id="page-9-1"></span>2. Criação e cálculo de instâncias de processo (págin[a 7](#page-10-0))

# 2.3.3.1 Importar fragmentos

Independentemente do formato da importação de dados (formato de evento do sistema ou formato gráfico), as chaves de processo, chaves de hierarquia e chaves de fragmentos compartilhados são calculadas para as instâncias de fragmentos que serão importadas. Assume-se que a configuração das regras relevantes é válida. Se ao menos uma chave de processo foi calculada, o fragmento importado é guardado na tabela de banco de dados **EPK\_IMPORT\_TBL**. As instâncias de processo concluídas são salvas de forma direta, ou seja, sem calcular uma chave de processo.

As instâncias de processo concluídas são consideradas finalizadas. Elas não podem mais ser expandidas mediante mesclagem com fragmentos importados. Uma instância de processo concluída é identificada pelo atributo de instância de processo **AT\_EPK\_KEY**.

# <span id="page-10-0"></span>2.3.3.2 Criar instâncias de processo e calcular medidas

#### COPIAR FASE DE EPC

Nesta etapa, os fragmentos importados são exportados da tabela **EPK\_IMPORT\_TBL** e gravados na tabela **EPK\_TBL**. Os valores calculados de todas as chaves relacionadas a processos (chaves de processo, de fragmentos compartilhados e de hierarquia) são salvas com chave estrangeira em relação ao fragmento correspondente em determinadas tabelas. As tabelas nas quais elas serão salvas dependem do estado do banco de dados, por exemplo, se as instâncias de processo já existem no banco de dados. Em seguida, o fragmento é excluído de **EPK\_IMPORT\_TBL**.

### FASE DE MESCLAGEM

Os fragmentos com chave de processo idêntica são combinados em uma instância de processo. Para isso, dois fragmentos são processados, ou seja, todos os objetos e conexões do fragmento com o carimbo de data/hora de importação mais antigo são copiados para o fragmento com o carimbo de data/hora de importação mais recente. Esse processo é repetido até que apenas chaves únicas de processo existam no banco de dados.

### FASE DE HIERARQUIAS

A sequência de cálculo de instâncias de processo dependentes de hierarquias é especificada e o estado das referências é atualizado.

### FASE DE CÁLCULO DE MEDIDA

Nesta fase, as instâncias de processo são tipificadas e calculadas. Os fragmentos e chaves que não forem mais necessários no banco de dados são excluídos e as instâncias de processo calculadas são gravadas em **EPK\_TBL**.

A consolidação de fragmentos em instâncias de processo exige que as chaves de processo de todos os fragmentos importados sejam mantidas na memória principal para que possam ser processadas simultaneamente. Caso você importe um alto número de fragmentos em um único processo de importação, o tamanho da memória principal pode não ser suficiente. Use a chave **<IMPORT\_SCENARIO>\_READ\_RATE\_EPC** do arquivo de configuração **EpkImport\_settings.properties** para definir o número máximo de instâncias de fragmento que podem ser importadas em uma etapa de processo. O valor padrão é 100000. Consulte **PPM Data Import.pdf** para obter mais detalhes sobre os diversos cenários de importação possibilitados pelo PPM.

### <span id="page-11-0"></span>2.3.4 Análise de dados

Quando os processos tiverem sido calculados durante o cálculo de medida e as medidas e dimensões resultantes tiverem sido transferidas ao servidor de análise, as instâncias de processo estarão prontas para análise.

# <span id="page-11-1"></span>2.4 Espaços de tabela

Todos os sistemas de banco de dados suportados pelo PPM usam áreas particulares em um portador de dados para armazenamento permanente. Essas áreas são chamadas de **espaços de tabela** para bancos de dados Oracle e DB2. A Microsoft usa o termo **filegroups** (grupos de arquivos) para seus produtos do SQL Server. A seguir, usaremos "espaço de tabela" como um termo uniforme para os dois conceitos.

O sistema PPM usa diferentes classes de dados:

- Instâncias de fragmentos importados e instâncias de processo (objetos de dados binários)
- Informações de estrutura e administração
- Índices de bancos de dados

A primeira etapa para otimizar o desempenho de seu PPM é atribuir espaços de tabela individuais para as diversas classes de dados.

### <span id="page-11-2"></span>2.4.1 Tipos de espaço de tabela

No arquivo de configuração **Database\_settings.properties** específico do cliente, você especifica quais espaços de tabela devem salvar quais dados do PPM.

O arquivo de configuração **Database\_settings.properties** está armazenado no seguinte diretório específico do cliente.

<PPM installation>\server\bin\work\data\_ppm\config\<client>\

O PPM diferencia entre os seguintes tipos de espaços de tabela:

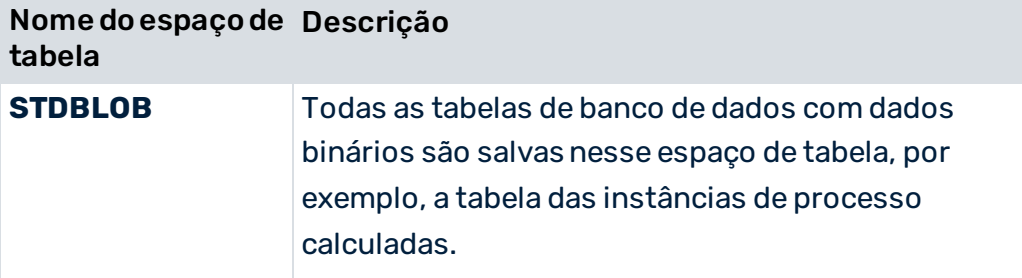

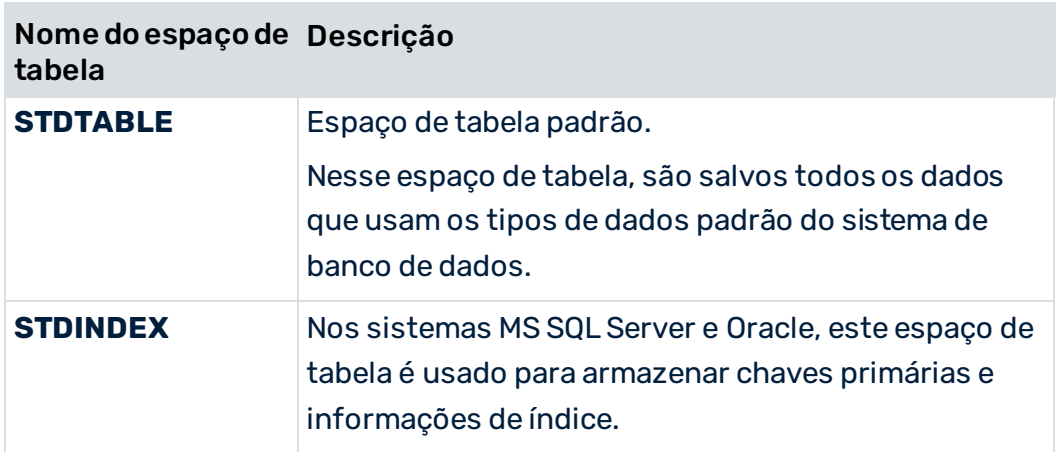

Os requisitos de memória do espaço de tabela dependem fortemente da configuração e dos dados importados do cliente PPM.

Se você não alterar a configuração padrão depois de criar um cliente, todos os dados do cliente PPM são salvos no espaço de tabela padrão. O espaço de tabela padrão é especificado na criação do usuário do banco de dados. Esta configuração é altamente inadequada para um sistema produtivo.

# <span id="page-12-0"></span>2.4.2 Configuração do espaço de tabela

A atribuição de tabelas de banco de dados aos espaços de tabela é especificamente indicada no arquivo de configuração do cliente **Database\_settings.properties**. Sintaxe geral:

#### **<Database type>\_TBLCONF\_<Tablespace name> = Value**

▪ O tipo de banco de dados especifica um dos tipos de banco de dados suportados. Valores válidos: **ORACLE\_11, ORACLE\_12**, **ORACLE\_18**, **ORACLE\_19**, **DB2\_10**, **DB2\_11**, **SQL\_Server\_2016**, **SQL\_Server\_2017** e **SQL\_Server\_2019**

Se você está trabalhando com um tipo de banco de dados **Servidor SQL** para um cliente multibyte, você precisa usar uma das variantes adicionais do Unicode:

**SQL\_Server\_2016\_UNICODE**, **SQL\_Server\_2017\_UNICODE** ou **SQL\_Server\_2019\_UNICODE**

A sintaxe do espaço de tabela especificada por "valor" é, também, específica do banco de dados e é descrita nos subcapítulos correspondentes do capítulo sobre Sistemas de banco de dados suportados (págin[a 10](#page-13-0)).

# <span id="page-13-0"></span>3 Sistemas de banco de dados suportados

Este capítulo descreve as diferenças administrativas entre vários sistemas de banco de dados suportados pelo PPM.

O PPM suporta os seguintes sistemas de banco de dados:

- Oracle 11g, 12c, 18 e 19
- DB2 11.1
- Microsoft SQL Server 2016, SQL Server 2017 e SQL Server 2019

Todas as versões também em UNICODE, caso os dados devam ser salvos em um conjunto de caracteres multibyte, como o Japonês.

Ao criar um cliente, especifique o sistema de banco de dados a ser usado. As configurações específicas do sistema de banco de dados estão especificadas nos seguintes diálogos de configuração: Nome de host, número da porta do serviço de banco de dados, nome do banco de dados, e para o cliente PPM o nome do usuário do banco de dados a ser usado, e a senha do usuário do banco de dados.

Os sistemas de banco de dados suportados pelo PPM usam o termo "database" com semântica diferente:

#### **ORACLE**

O Oracle vincula processos de tempo de execução e o banco de dados em uma instância do banco de dados. Em seu uso diário de idioma, eles usam sobretudo o termo "database".

#### IBM DB2 E MICROSOFT SQL SERVER

Com esses sistemas de banco de dados, os processos de tempo de execução da instância do banco de dados conseguem gerenciar qualquer número de bancos de dados. No mínimo, o banco de dados do sistema tem de existir. A Microsoft chama ao banco de dados do sistema de seus produtos SQL Server **master database**.

Para os sistemas de banco de dados **IBM DB** e **Microsoft SQL Server**, recomendamos que forneça a cada cliente PPM o seu próprio banco de dados. Isto se aplica particularmente aos usuários do banco de dados necessários em um sistema PPM escalado.

# <span id="page-13-1"></span>3.1 Oracle

O PPM suporta as versões principais **Oracle 11g**, **12c**, **18** e **19**.

O banco de dados padrão de uma instalação Oracle 18 ou 19 é um banco de dados de contêiner que, por padrão, não é suportado pelo PPM.

Para acessar o banco de dados Oracle, o PPM usa a interface JDBC Thin (tipo 4). Insira os parâmetros de acesso do banco de dados Oracle na chave **URL** do arquivo de configuração **Database\_settings.properties** específico do cliente.

Se foram usados contêineres Oracle, a sintaxe é a seguinte:

jdbc:oracle:thin:@//<host>:<port>/<database service name>

#### **Exemplo**

URL= jdbc:oracle:thin:@//pcoracle:1521/PPMPDB1

Você deve inserir manualmente esse tipo de URL na caixa de diálogo **Configurações do banco de dados** no PPM Customizing Toolkit.

### <span id="page-14-0"></span>3.1.1 Driver JDBC

Os drivers JDBC das versões Oracle mais recentes são normalmente compatíveis com as versões anteriores. Consulte as notas fornecidas pelo fabricante. Por padrão, o driver está localizado no subdiretório **jdbc\lib** da instalação do Oracle.

#### **Aviso**

O servidor do PPM necessita de um driver JDBC que implemente as características JDBC-3 usadas. Os drivers JDBC contidos nos arquivos classes\*.zip são obsoletos e inadequados para operação com o PPM. Use o arquivo **ojdbc8\_19\_3.jar** para todos os sistemas Oracle suportados.

Copie o driver para <installation directory>\ppm\server\bin\work\data\_ppm\drivers.

Ao iniciar, o servidor PPM gera o tipo de interface usado, bem como a versão exata do banco de dados e versão do driver JDBC em um arquivo de log ou na linha de comando.

### <span id="page-14-1"></span>3.1.2 Criar um usuário do banco de dados

Você pode facilmente criar um usuário do banco de dados para o PPM usando componentes de administração adequados, como o **Database control** ou **EM Database Express**.

Note que os nomes de usuário diferenciam entre maiúsculas e minúsculas no Oracle 18 e 19. O PPM suporta somente nomes de usuário em maiúsculas.

Atribua ao usuário do banco de dados as funções **CONNECT** e **RESOURCE** e certifique-se de que o usuário possui direitos suficientes para acessar os espaços de tabela.

Em alternativa, você pode criar o usuário com um script SQL. Desde que o espaço de tabela padrão **PPMDATA** e o espaço de tabela **TEMP** existam, você pode usar o seguinte script para criar usuários do banco de dados para o PPM:

CREATE USER "UMG\_EN" IDENTIFIED BY "umg\_en" DEFAULT TABLESPACE "PPMDATA" TEMPORARY TABLESPACE "TEMP";  $--$  ROLES GRANT "CONNECT" TO "UMG\_EN" ; GRANT "RESOURCE" TO "UMG\_EN" ; -- SYSTEM PRIVILEGES GRANT UNLIMITED TABLESPACE TO "UMG\_EN" ;

#### **Aviso**

Evite o uso de espaços de tabela do sistema para um usuário do banco de dados do PPM.

### <span id="page-15-0"></span>3.1.3 Exportar e importar um banco de dados do PPM

Todos os dados e configurações específicos do cliente são salvos no esquema do usuário do banco de dados que você configurou. Para fazer o backup dos dados, basta exportar o esquema do usuário usando o comando **exp** do Oracle. No prompt de comando, insira uma linha de comando com a seguinte sintaxe:

#### **exp <DB user>/<password>@<net service name> file=<file name>**

Para importar um banco de dados guardado em um backup do PPM, insira uma linha de comando com a sintaxe a seguir no prompt de comando:

#### **imp <DB user>/<password>@<net service name> file=<file name>**

#### **Aviso**

Antes de importar um esquema de banco de dados que não está vazio de um usuário de banco de dados existente, você deve limpar o esquema ao excluir e recriar o usuário do banco de dados.

#### **Exemplo: Exportar um banco de dados**

Para exportar o esquema do usuário de banco de dados **umg\_en** (com a mesma senha) da instância de banco de dados **ppm\_ppmdbsvr** para o arquivo **umg\_en.dmp**, insira a linha de comando a seguir no prompt:

#### **exp umg\_en/umg\_en@ppm\_ppmdbsvr file=D:\dmp\umg\_en.dmp**

#### **Exemplo: Importar um banco de dados**

Para importar o esquema novamente, siga as etapas abaixo usando o prompt de comando:

Exclua o esquema do banco de dados existente ao executar os comandos:

**sqlplus system@ppm\_ppmdbsvr drop user umg\_en cascade**

#### **exit**

- Crie o usuário de banco de dados da forma descrita no capítulo Criar um usuário do banco de dados (págin[a 11\)](#page-14-1).
- **·** Importe o backup do esquema:

**imp umg\_en/umg\_en@ppm\_ppmdbsvr file=D:\dmp\umg\_en.dmp**

### <span id="page-16-0"></span>3.1.4 Configuração do espaço de tabela

Os espaços de tabela descritos no capítulo Espaços de tabela (págin[a 8](#page-11-1)) são configurados da seguinte forma:

### <span id="page-16-1"></span>3.1.4.1 Oracle 19

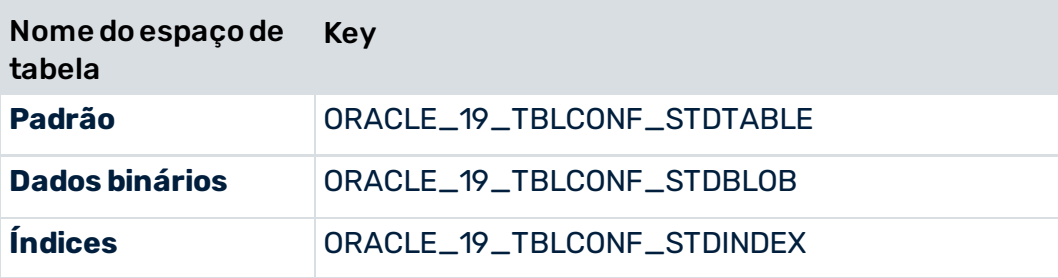

O espaço de tabela é especificado pela seguinte sintaxe:

Key = TABLESPACE <name>

#### **Exemplo**

Extração de arquivo Database\_settings.properties:

ORACLE\_19\_TBLCONF\_STDTABLE=TABLESPACE PPMDATA ORACLE\_19\_TBLCONF\_STDINDEX=TABLESPACE PPMDATAIDX ORACLE\_19\_TBLCONF\_STDBLOB=TABLESPACE PPMBLOB

Observe que o banco de dados padrão de uma instalação Oracle 19 é um banco de dados de contêiner que, por padrão, não é suportado pelo PPM. Os nomes de usuário diferenciam entre maiúsculas e minúsculas no Oracle 19 e apenas nomes de usuário em maiúsculas são suportados pelo PPM.

# <span id="page-17-0"></span>3.1.4.2 Oracle 18

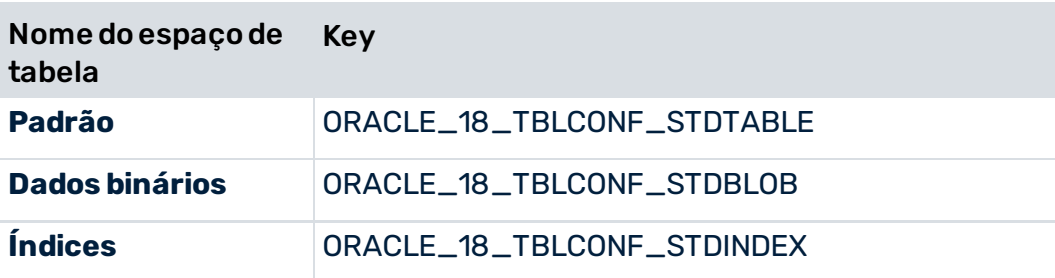

O espaço de tabela é especificado pela seguinte sintaxe:

Key = TABLESPACE <name>

#### **Exemplo**

Extração de arquivo Database\_settings.properties:

```
ORACLE_18_TBLCONF_STDTABLE=TABLESPACE PPMDATA 
ORACLE_18_TBLCONF_STDINDEX=TABLESPACE PPMDATAIDX 
ORACLE_18_TBLCONF_STDBLOB=TABLESPACE PPMBLOB
```
### <span id="page-17-1"></span>3.1.4.3 Oracle 12c

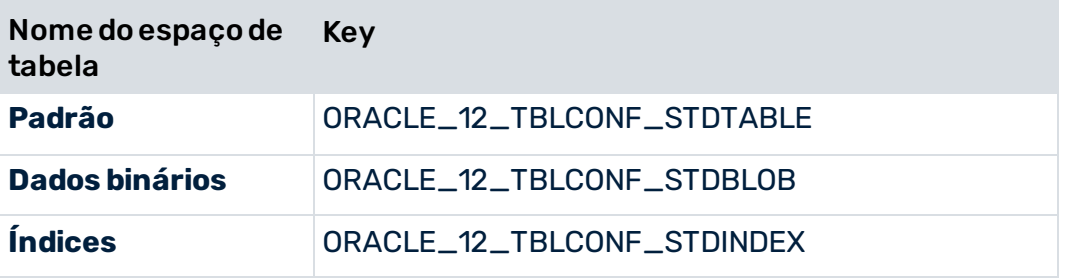

O espaço de tabela é especificado pela seguinte sintaxe:

Key = TABLESPACE <name>

#### **Exemplo**

Extração de arquivo Database\_settings.properties:

ORACLE\_12\_TBLCONF\_STDTABLE=TABLESPACE PPMDATA ORACLE\_12\_TBLCONF\_STDINDEX=TABLESPACE PPMDATAIDX ORACLE\_12\_TBLCONF\_STDBLOB=TABLESPACE PPMBLOB

# <span id="page-17-2"></span>3.1.4.4 Oracle 11g

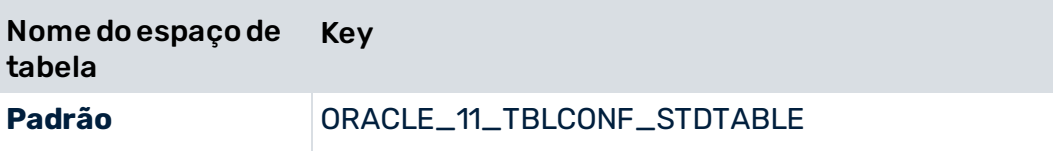

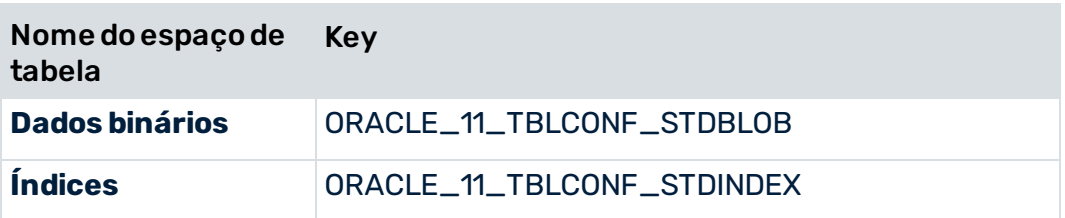

O espaço de tabela é especificado pela seguinte sintaxe:

Key = TABLESPACE <name>

#### **Exemplo**

Extração de arquivo Database\_settings.properties:

```
ORACLE_11_TBLCONF_STDTABLE=TABLESPACE PPMDATA 
ORACLE_11_TBLCONF_STDINDEX=TABLESPACE PPMDATAIDX 
ORACLE_11_TBLCONF_STDBLOB=TABLESPACE PPMBLOB
```
### <span id="page-18-0"></span>3.2 IBM DB2

### <span id="page-18-1"></span>3.2.1 Driver JDBC

O servidor do PPM pode acessar um banco de dados do DB2 usando uma interface de tipo 4. Dependendo da versão de banco de dados usada, você precisará dos drivers JDBC correspondentes. Os arquivos necessários estão localizados no subdiretório **java** da instalação do DB2.

# <span id="page-18-2"></span>3.2.1.1 DB2

Para acessar um servidor DB2 versão 11.1, você precisa do driver JDBC que consiste nos seguintes arquivos jar: **db2jcc.jar**, **db2jcc\_license\_cu.jar**, **db2jcc\_javax.jar**. Os arquivos necessários estão localizados no subdiretório **java** da instalação do DB2.

Ao iniciar, o servidor do PPM exibe as versões exatas do banco de dados e do driver JDBC. No arquivo de log ou na linha de comando, podem ser exibidas mensagens como:

```
...Estabelecendo conexão entre o usuário UMG_EN e 
jdbc:db2://ppmdbsrv:50001/PPM... 
...Versão do banco de dados usada: SQL09013. 
...Driver JDBC usado: IBM DB2 JDBC Universal Driver Architecture (3.4.65).
```
### <span id="page-18-3"></span>3.2.2 Criar um usuário do banco de dados

Os bancos de dados do DB2 usam o gerenciamento de usuários do sistema operacional. Após a instalação do software de banco de dados do DB2, o usuário do sistema operacional

**DB2ADMIN** e o grupo **DB2USERS** já existirão. Para gerar um usuário de banco de dados para o PPM, você deve criar o usuário de sistema operacional correspondente e adicioná-lo ao grupo **DB2USERS**. Por meio da associação ao grupo, o novo usuário do sistema operacional recebe os direitos necessários para acessar o banco de dados do DB2. Os direitos mínimos de sistema relacionados ao banco de dados são: **CONNECT**, **CREATETAB** e **IMPLICITSCHEMA**.

### <span id="page-19-0"></span>3.2.3 Exportar e importar um banco de dados do PPM

O DB2 não oferece uma opção de importação ou exportação para o esquema do banco de dados de usuários de banco de dados individuais. Portanto, as estratégias de backup relacionadas ao esquema, como importar e exportar um banco de dados do PPM, não podem ser implementadas.

No entanto, as estratégias de backup do DB2 relacionadas ao banco de dados podem ser usadas ao criar um banco de dados do DB2 separado para cada cliente do PPM.

### <span id="page-19-1"></span>3.2.4 Configuração do espaço de tabela

Para o DB2, os espaços de tabela descritos no capítulo Espaços de tabela (págin[a 8](#page-11-1)) são configurados da seguinte forma:

### <span id="page-19-2"></span>3.2.4.1 DB2

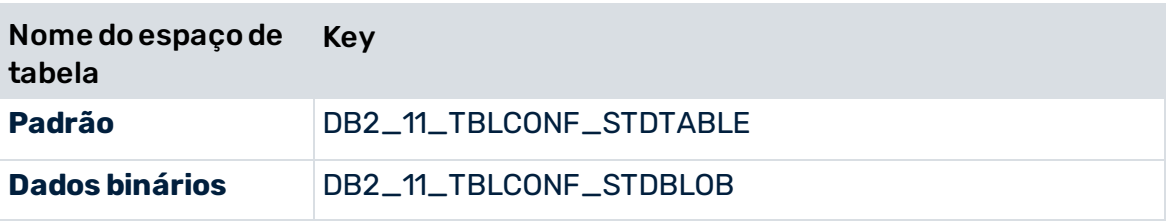

Para o DB2, os locais onde os índices de tabela são salvos devem ser especificados ao criar a tabela. O espaço de tabela é especificado pela seguinte sintaxe:

#### **Key = IN <Tablespace name> INDEX IN <Index tablespace name>**

A palavra-chave **DB2\_<version>\_TBLCONF\_STDINDEX** do arquivo de configuração **Database\_settings.properties** não é suportada para DB2.

#### **Exemplo**

#### File extract Database\_settings.properties

DB2\_11\_TBLCONF\_STDTABLE=IN PPMDATA INDEX IN PPMINDX DB2\_11\_TBLCONF\_STDBLOB=IN PPMBLOB INDEX IN PPMINDX LONG IN PPMLOB A extensão obrigatória **LONG IN** <tablespace name> determina o espaço de tabela no qual os objetos de banco de dados binários serão salvos, e todos os outros serão salvos no espaço de tabela identificado com a palavra-chave **IN**.

### <span id="page-20-0"></span>3.3 Microsoft SQL Server

O PPM suporta várias versões do **Microsoft SQL Server**. As versões são diferentes em termos de comportamento e administração.

Informações detalhadas sobre as versões suportadas do **Microsoft SQL Server** podem ser encontradas nos Requisitos de sistema da Software AG mais recentes.

As etapas a seguir mostram um exemplo de como configurar o Microsoft SQL Server para o PPM.

### <span id="page-20-1"></span>3.3.1 Criar um usuário do banco de dados

Para criar um usuário do banco de dados para o MS SQL Server, você pode usar o SQL Server Management Studio no servidor ou remotamente em seu Desktop, ou pode usar o programa de linha de comando SQL sqlcmd diretamente no servidor.

Ao usar a ferramenta de linha de comando SQL você precisa se conectar ao banco de dados relevante como administrador de banco de dados (sa):

sqlcmd -d <database name> -U sa

Para os dois programas, você pode criar um usuário do banco de dados válido usando os seguintes comandos:

```
CREATE LOGIN [<DB User>] WITH PASSWORD=N'<some password>',
DEFAULT_DATABASE=[<DB_Name>], CHECK_EXPIRATION=OFF, CHECK_POLICY=OFF
CREATE USER [<DB User>] FOR LOGIN [<DB User>] 
ALTER USER [<DB User>] WITH DEFAULT_SCHEMA=[<Schema>] 
CREATE SCHEMA [<Schema>] AUTHORIZATION [<DB User>] 
GRANT CREATE SCHEMA TO [<DB User>] 
GRANT CREATE TABLE TO [<DB User>] 
GRANT CREATE VIEW TO [<DB User>]
```
O nome do usuário do banco de dados e nome do esquema devem ser idênticos e sempre criados com letras maiúsculas.

Se a conta de usuário já existir, você pode excluí-la usando a seguinte sequência de comandos:

DROP SCHEMA <schema name> DROP USER <PPM user name> DROP LOGIN <PPM login name>

#### **Exemplo**

Você deseja criar um logon e usuário chamado PPMUSER no banco de dados MS SQL Server PPMDB existente. Dentro do MS SQL Management Studio, abra um editor de consulta e adicione a seguinte sequência de comandos:

```
USE [PPMDB] 
GO 
DROP SCHEMA <ppmschema>;
DROP USER ppmuser; 
DROP LOGIN ppmuser; 
GO 
USE [PPMDB] 
GO 
CREATE LOGIN [PPMUSER] WITH PASSWORD=N'ppmuser', DEFAULT_DATABASE=[PPMDB], 
CHECK_EXPIRATION=OFF, CHECK_POLICY=OFF 
GO 
USE [PPMDB] 
GO 
CREATE USER [PPMUSER] FOR LOGIN [PPMUSER] 
GO 
USE [PPMDB] 
GO 
ALTER USER [PPMUSER] WITH DEFAULT_SCHEMA=[PPMUSER] 
GO 
USE [PPMDB] 
GO 
CREATE SCHEMA [PPMUSER] AUTHORIZATION [PPMUSER] 
GO 
use [PPMDB] 
GO 
GRANT CREATE SCHEMA TO [PPMUSER] 
GO 
use [PPMDB] 
GO 
GRANT CREATE TABLE TO [PPMUSER] 
GO 
use [PPMDB] 
GO 
GRANT CREATE VIEW TO [PPMUSER] 
GO
```
O capítulo **Criar banco de dados** (págin[a 20\)](#page-23-0) descreve como usar o **Microsoft SQL Server Management Studio** para criar um banco de dados e usuário do banco de dados para o PPM.

### <span id="page-22-0"></span>3.3.2 Exportar e importar um banco de dados do PPM

A melhor forma de criar um backup do banco de dados do SQL Server é começar criando um script do SQL Server contendo o seguinte:

use <database name>; DBCC SHRINKDATABASE (<schema name>, 10) EXEC sp addumpdevice 'disk', '<Alias>', '<Backup file name>'; backup database <Schema name> to <Alias>; go

#### **Exemplo**

Você deseja salvar o esquema **ppmuser** do seu banco de dados **ppmdb** do SQL Server no arquivo **D:\sqlserver\backup\ppm.dat** no **sqlsvr** do SQL Server. Crie o seguinte script do SQL Server:

```
use ppmdb; 
DBCC SHRINKDATABASE (ppmdb, 10) 
EXEC sp_addumpdevice 'disk', 'mydisk', ' D:\sqlserver\backup\ppm.dat ';
backup database ppmdb to mydisk; 
go
```
Salve o script, por exemplo, em **D:\sqlserver\backup\_ppm.sql**. Execute o script no programa de linha de comando **osql**:

osql -S sqlsvr -U sa -P <password> -i D:\sqlserver\backup\_ppm.sql

Agora você pode arquivar o arquivo de backup que criou (**D:\sqlserver\bachup\ppm.dat**) como preferir, por exemplo, movendo-o para um diretório que é regularmente gravado em fitas.

# <span id="page-22-1"></span>3.3.3 Configuração do espaço de tabela

Para SQL Server, os espaços de tabela descritos no capítulo Espaços de tabela (págin[a 8](#page-11-1)) são configurados da seguinte forma:

Exemplo: SQL Server 2017

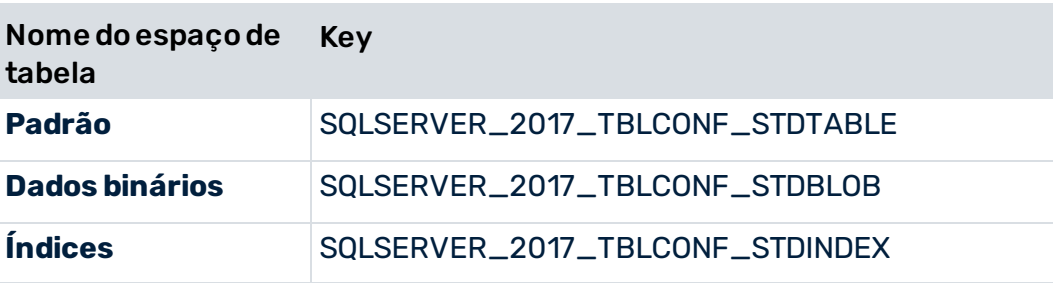

O espaço de tabela é especificado pela seguinte sintaxe:

#### **Key = ON <Tablespace name>**

#### **Exemplo**

#### File extract Database\_settings.properties

```
SQLSERVER_2017_TBLCONF_STDTABLE=ON PPMDATA 
SQLSERVER_2017_TBLCONF_STDINDEX=ON PPMINDX 
SQLSERVER_2017_TBLCONF_STDBLOB=ON PPMBLOB
```
### <span id="page-23-0"></span>3.3.4 Criação de um banco de dados

Este capítulo ilustra com exemplos como usar o **Microsoft SQL Server Management Studio** para criar um banco de dados do SQL Server para um sistema de demonstração do PPM e criar um usuário de banco de dados para um servidor cliente do PPM.

Caso queira criar um banco de dados do SQL Server para um sistema de produção, entre em contato com o administrador do sistema do SQL Server. Informações detalhadas sobre o Microsoft SQL Server Management Studio podem ser encontradas nas documentações de produto relevantes.

O exemplo se refere ao SQL Server versão 2017 e Microsoft SQL Server Management Studio 11.0.

Note que é necessário configurar o banco de dados mestre na respectiva instância do SQL Server com um agrupamento que é compatível com o agrupamento a ser usado no banco de dados do PPM. Por exemplo, um agrupamento sem distinção entre maiúsculas e minúsculas para o banco de dados mestre não é compatível com o agrupamento com distinção entre maiúsculas e minúsculas requerido para um banco de dados do PPM.

#### CRIAÇÃO DE UM BANCO DE DADOS

Inicialize o **Microsoft SQL Server Management Studio** e faça logon com um usuário administrativo, por exemplo, usando acesso de administrador do sistema do Windows. No menu de contexto do nó **Bancos de dados** na árvore exibida no Pesquisador de Objetos, selecione **Novo banco de dados**.

#### PÁGINA **GERAL**

Especifique um nome (como PPM) para o novo banco de dados.

Especifique as configurações dos arquivos do banco de dados. Para operar os bancos de dados de demonstração do PPM, um contêiner de 1 GB é suficiente.

#### PÁGINA **OPÇÕES**

Verifique a configuração **Agrupamento**. Recomendamos o uso do valor **Latin1\_General\_BIN**. Conjuntos de caracteres UTF-8 não são suportados para bancos de dados do MS SQL Server.

Verifique a configuração **Modelo de recuperação**. Para um banco de dados de demonstração, a opção **simples** é suficiente.

Clique em **OK** para fechar a janela e criar um novo banco de dados.

#### CRIAR UM LOGON

Após criar o banco de dados, é necessário criar um logon para ele. Para isso, selecione a entrada **Novo logon** no menu de contexto do nó **Segurança/Logon** no Pesquisador de Objetos.

Na janela seguinte, selecione **Geral** em **Selecionar uma página**, habilite a opção **Autenticação do SQL Server** e insira o nome do usuário do banco de dados, por exemplo, PPMDEMO (em letras maiúsculas), e a senha. Atribua o usuário ao banco de dados relevante, por exemplo, o banco de dados que acabou de criar, **PPM**.

Você precisará da senha atribuída quando for criar um cliente do PPM. Desabilite a opção **Aplicar política de senha** se quiser especificar qualquer senha.

Depois, selecione a página **Mapeamento de usuário** para gerar o esquema padrão automaticamente após o primeiro logon do usuário recém-criado.Na coluna **Mapear**, selecione o banco de dados para o qual deseja mapear um esquema para esse nome de logon. Então, a coluna **Usuário** exibirá o nome de logon recém-criado e o campo na coluna **Esquema padrão** ficará editável. Especifique o nome exigido nessa coluna. Recomendamos que você use o mesmo nome de logon que o nome do esquema padrão, por exemplo, PPMDEMO.

O nome do esquema padrão deve usar letras maiúsculas, por exemplo, PPMDEMO.

Ao inserir o nome do esquema padrão e clicar em **OK**, o esquema será criado.

### CRIAR USUÁRIO DO DB

Abra o banco de dados correspondente, por exemplo, o banco de dados **PPM** recém-criado, e selecione **Novo usuário** no nó **Segurança/Logon** da árvore de configuração do Pesquisador de Objetos.

Na página **Geral**, insira o nome do usuário do BD e o nome de logon recém-criado. Recomenda-se que o nome do usuário do DB seja o mesmo que o nome de logon. No campo **Esquema padrão**, insira o nome do esquema que você atribuiu ao usuário ao criar o nome de logon.

#### AJUSTE DAS PROPRIEDADES DO DB

Para poder usar o esquema do banco de dados com o usuário para o PPM, é necessário especificar determinadas permissões para o novo usuário e esquema. No Pesquisador de Objetos do **Microsoft SQL Server Management Studio**, selecione o nó de esquema do banco de dados criado, por exemplo, o nó **/Databases/PPM/Security/Schemas/PPMDEMO** do banco de dados **PPM** criado anteriormente. Selecione **Propriedades** no menu de contexto.

Na janela **Propriedades**, selecione o nó **Permissões** e clique em **Exibir permissões do banco de dados** para abrir a janela **Propriedades do banco de dados**. O nó **Permissões** já estará

selecionado. Selecione o usuário novo, por exemplo, PPMDEMO e atribua a ele as permissões **Criar esquema** e **Criar tabela** marcando as caixas de seleção em **Atribuir**.

### VERIFICAÇÃO DA CONEXÃO DO BANCO DE DADOS

Inicialize o PPM Customizing Toolkit e crie um novo cliente. Na caixa de diálogo **Configurações de banco de dados**, insira os dados do novo banco de dados do SQL Server e clique em **Testar conexão do banco de dados**.

O resultado do teste será exibido em uma janela separada.

Se a conexão falhar, clique no botão Info para exibir informações detalhadas.

Antes de inicializar o PPM Customizing Toolkit, certifique-se de que o driver atual do banco de dados do SQL Server esteja localizado no diretório correto **<installation directory>\ppm\server\bin\work\data\_ppm\drivers**.

### <span id="page-25-0"></span>3.3.5 Driver JDBC

Para acessar o Microsoft SQL Server, você precisa do driver JDBC exigido. O driver está disponível para download na página inicial da Microsoft.

Ao iniciar, o servidor PPM gera o tipo de interface usado, bem como a versão exata do banco de dados e versão do driver JDBC.

Informações detalhadas sobre os drivers JDBC exigidos e as versões Java suportadas podem ser encontradas nos Requisitos de sistema da Software AG mais recentes.

# <span id="page-25-1"></span>3.3.6 Suporte para Unicode

O PPM suporta conjuntos de caracteres multibyte ao usar o Microsoft SQL Server como um sistema de banco de dados.

Caso queira o usar o PPM com bancos de dados Unicode do Microsoft SQL Server, observe o seguinte:

- O PPM suporta bancos de dados do SQL Server ajustados para o agrupamento **Latin1\_General\_BIN**. Bancos de dados do SQL Server com outros agrupamentos não são suportados.
- Atribua o agrupamento no nível do banco de dados.
- Caso os ajustes de agrupamento sejam alterados posteriormente, o conteúdo existente do banco de dados não será alterado. Para que as configurações alteradas do banco de dados entrem em vigor, você deve reinicializar o esquema do banco de dados do cliente correspondente do PPM ao executar o programa de linha de comando **runinitdb**.

#### **Aviso**

<span id="page-26-0"></span>Todos os dados importados são excluídos ao inicializar o banco de dados.

# 3.3.7 Migração

Caso queira migrar seus bancos de dados existentes do SQL Server para o Microsoft SQL Server, certifique-se de que o agrupamento **Latin1\_General\_BIN** esteja definido para esses bancos de dados.

#### **Aviso**

Ao migrar banco de dados ao Microsoft SQL Server com agrupamentos diferentes de **Latin1\_General\_BIN**, não há garantia de que o PPM poderá usar os bancos de dados migrados sem erros.

# <span id="page-27-0"></span>4 Ajuste de desempenho

Este capítulo fornece informações relevantes de desempenho em relação ao software de servidor do PPM e ao sistema de banco de dados.

# <span id="page-27-1"></span>4.1 Desempenho geral

A eficiência de tempo de execução do sistema de servidor do PPM, principalmente a importação, dependem do sistema de banco de dados.

Observe as seguintes instruções relacionadas ao desempenho para o sistema do PPM:

- Monitore a configuração de tempo de execução da instância de banco de dados em intervalos frequentes e, se necessário, ajuste a configuração caso seja possível fazer melhorias.
- Atualize frequentemente as estatísticas de banco de dados.
- Após agregar ou excluir um grande número de instâncias de processos, reorganize as tabelas e recalcule todos os índices de esquema do banco de dados.
- A ferramenta de linha de comando **runppmimport** suporta o recálculo de índices. Indique o argumento **-index new**, por exemplo:
- runppmimport -client <client name> -user system -password <password> -index new Se possível, não interrompa esse procedimento para evitar processos demorados de consolidação no esquema do banco de dados.

### <span id="page-27-2"></span>4.1.1 Hardware

O hardware usado influencia diretamente o desempenho geral do sistema de servidor do PPM.

- O servidor do PPM e o sistema de banco de dados devem ser instalados no mesmo computador ou conectados por meio de uma rede com capacidade suficiente.
- Se possível, selecione um sistema de arquivos RAID 5 ou RAID 10 baseado em matriz para armazenamento de arquivos de espaço de tabela.
- Também é possível aumentar ainda mais o desempenho ao distribuir o espaço de tabela dos tipos de espaço de tabela do PPM (consulte o capítulo Sistemas de banco de dados suportados (págin[a 10\)](#page-13-0)) para sistemas de arquivos fisicamente independentes.
- Configure um banco de dados do MS SQL Server para que os registros de transação e os arquivos do banco de dados sejam salvos em sistemas de arquivos fisicamente independentes.

# <span id="page-28-0"></span>4.1.2 Configuração

▪ Registre medidas e dimensões definidas pelo usuário em um tipo de processo particular ou em um grupo de tipos de processo para que as dimensões e medidas sejam calculadas apenas para as instâncias de processo desse tipo de processo/grupo de tipos de processo.

#### **Aviso**

As medidas padrão (número de processos e número de funções, tempo, função) e todas as dimensões de acesso aos dados devem ser registradas na raiz da árvore de processos, pois são necessárias para cálculos internos.

▪ Se possível, use medidas de processo e dimensões de processo. Consultas de medida de função e consultas de dimensão de função exigem maior capacidade de cálculo devido ao volume de dados significativamente maior. Normalmente, as medidas de função são exigidas apenas se uma função existir diversas vezes em uma instância de processo e você quiser analisar as funções individualmente.

# <span id="page-28-1"></span>4.2 Desempenho de importação

Ao importar fragmentos e calcular instâncias de processo, grandes volumes de dados são gravados nos espaços de tabela do sistema de banco de dados. Portanto, o desempenho do sistema de arquivos no qual os arquivos de espaço de tabela estão salvos determina o desempenho da importação de dados.

# <span id="page-29-0"></span>5 Informações legais

# <span id="page-29-1"></span>5.1 Escopo da documentação

As informações fornecidas descrevem as configurações e os recursos como estavam no momento da publicação. Como a documentação e o software estão sujeitos a ciclos de produção diferentes, a descrição das configurações e dos recursos pode ser diferente das configurações e recursos reais. Informações sobre discrepâncias são fornecidas nas Notas de versão que acompanham o produto. Leia as Notas de versão e considere as informações ao instalar, configurar e usar o produto.

Se você deseja instalar funcionalidades técnicas e/ou de sistema de negócios sem os serviços de consultoria fornecidos pelo Software AG, precisa ter um amplo conhecimento do sistema a ser instalado, sua finalidade, os sistemas de destino e suas várias dependências. Devido ao número de plataformas e configurações de hardware e software interdependentes, só podemos descrever instalações específicas. Não é possível documentar todas as configurações e dependências.

Ao combinar várias tecnologias, observe as instruções dos fabricantes, especialmente os anúncios referentes a lançamentos em suas páginas da Internet. Não podemos garantir o funcionamento e a instalação adequados de sistemas de terceiros aprovados e não os suportamos. Siga sempre as instruções fornecidas nos manuais de instalação dos fabricantes relevantes. Se encontrar dificuldades, entre em contato com o fabricante relevante.

Se você precisar de ajuda para instalar sistemas de terceiros, entre em contato com a organização de vendas do Software AG local. Observe que esse tipo de personalização específica do fabricante ou específica do cliente não é coberto pelo contrato de manutenção de software padrão do Software AG e pode ser executado somente mediante solicitação e acordo especiais.

# <span id="page-29-2"></span>5.2 Suporte

Se tiver qualquer dúvida sobre alguma instalação que você não consegue realizar você mesmo, entre em contato com a sua organização local de vendas da Software AG [\(https://www.softwareag.com/corporate/company/global/offices/default.html](https://www.softwareag.com/corporate/company/global/offices/default.html)). Para obter informações e suporte detalhados, use nossos sites.

Se você tiver um contrato de suporte válido, poderá entrar em contato com o **Suporte Global do ARIS** por: **+800 ARISHELP**. Se este número não for aceito pelo seu fornecedor de serviços telefônicos, consulte o nosso diretório de contatos Global Support Contact Directory.

#### ARIS COMMUNITY

Encontre informações, artigos especializados, resolução de problemas, vídeos e comunicação com outros usuários do ARIS. Se você ainda não possui uma conta, registre-se em ARIS Community**.**

#### SOFTWARE AG EMPOWER PORTAL

Você pode encontrar documentação no site de documentação da Software AG [\(https://empower.softwareag.com/](https://empower.softwareag.com/)). O site requer credenciais para o site de suporte de produto da Software AG **Empower**. Se você ainda não tiver uma conta do **Empower**, envie um e-mail para empower@softwareag.com com seu nome, empresa e endereço de e-mail da empresa e solicite uma conta.

Se você não tem nenhuma conta, pode usar muitos links no site da TECHcommunity. Para qualquer dúvida, você pode encontrar um número local ou gratuito para o seu país em nosso diretório de contatos Global Support Contact Directory e ligar para nós.

#### **TECHCOMMUNITY**

No website **TECHcommunity**, você pode encontrar documentação e outras informações técnicas:

- Use os fóruns de discussão on-line, que são moderados por profissionais da Software AG, para fazer perguntas, discutir as melhores práticas e aprender como outros clientes estão usando a tecnologia Software AG.
- Acesse artigos, exemplos de código, demonstrações e tutoriais.
- Encontre links para sites externos que discutem padrões abertos e tecnologia da web.
- Acesse a documentação do produto, se você tiver credenciais **TECHcommunity**. Se não tiver, você deverá se registar e especificar **Documentação** como área de interesse.

#### EMPOWER (É NECESSÁRIO FAZER LOGIN)

Se você tiver uma conta do **Empower**, use os seguintes sites para encontrar informações detalhadas ou obter suporte:

- Você pode encontrar informações sobre produtos no website Software AG Empower Product Support.
- Para obter informações sobre correções e ler avisos antecipados, documentos técnicos e artigos da base de conhecimentos, acesse o site Knowledge Center.
- Depois de ter uma conta, você pode abrir os incidentes de suporte on-line através da seção eService do Empower.
- Para enviar solicitações de recursos/melhoramentos, obter informações sobre a disponibilidade de produtos e fazer o download de produtos, vá para Products.

### SOFTWARE AG MANAGED LEARNINGS

Obtenha mais informações e treinamentos para aprender com seu laptop, tablet ou smartphone. Obtenha o conhecimento de que você precisa para ter sucesso e faça de cada projeto um sucesso com treinamento especializado da Software AG.

Se você não tiver uma conta, registre-se como cliente ou parceiro.